# 什么是协同教师,要如何添加或取消?

# 什么是协同教师?协同教师有哪些权限?

"协同教师"可以让**多位教师一起教授或管理同一班级课程**;

协同教师是教师身份,可发布教学任务和授课,同时可添加或删除班级中学生; 协同教师可以以学生身份进入到课堂中,但无法作答课堂习题和试卷 协同教师不能提升新的协同教师,也无法在课程下创建新的班级,只可删除自己 发起的教学活动。

### **可以把学生设置成协同教师吗?**

理论可以把已加入班级中的任何人设置成协同教师

实际上,学生若被设置成协同教师,则会拥有教师身份,在课堂或者课下都可以 看到所有发布给学生的学习任务数据及题目的答案。

# **因此,在实际使用雨课堂中,不建议把学生设置为协同教师**

#### **如何添加和取消协同教师?**

1) 进入雨课堂公众号,点击【我的】-【课程】,选择需要设置的班级;

2) 点击【成员管理】进入学生管理列表,点击下方的【管理】;

添加:点击【提拔协同教师】,从列表中选中要添加的教师并确认。

取消:点击【移除协同教师】,点击删除,即可删除协同教师。

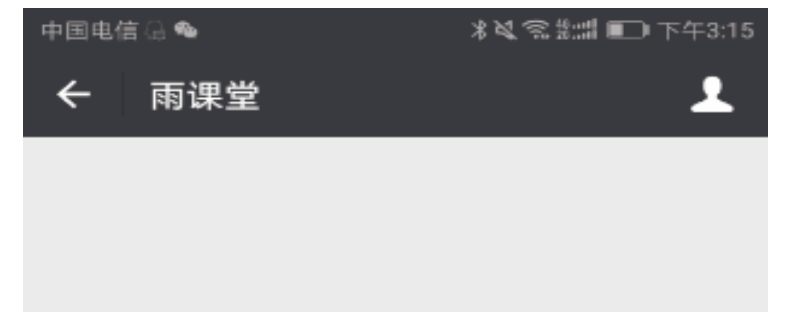

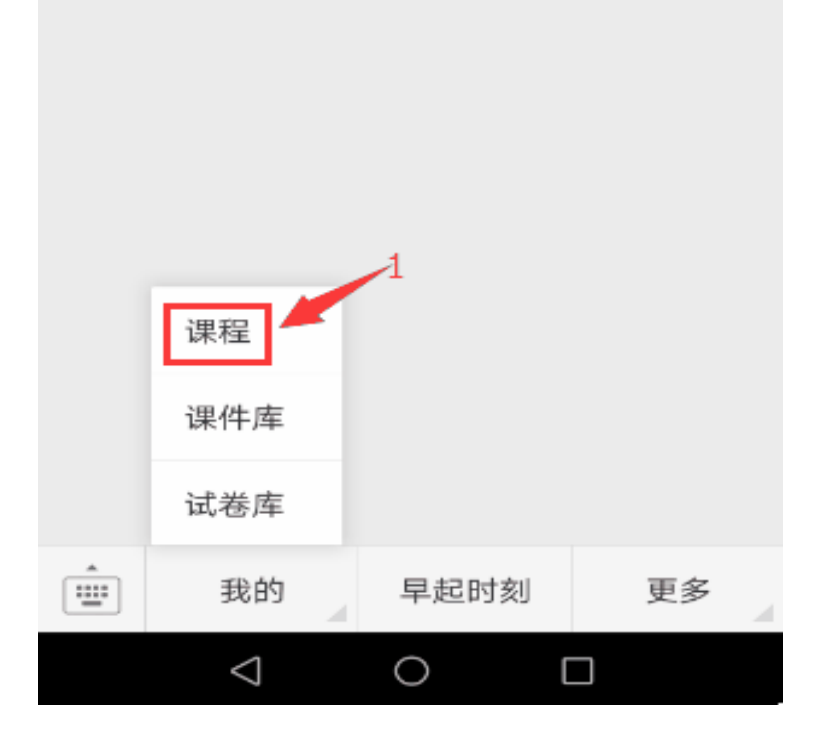